## Steps for taking the NFHS Concussion Test

1. Follow the link on the CUA website and select "North Carolina" as the State.

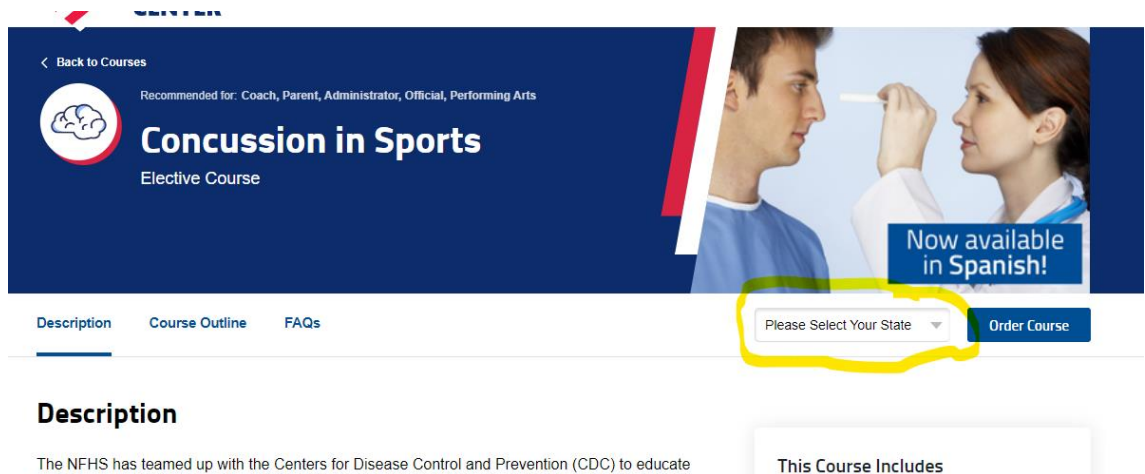

coaches, officials, parents and students on the importance of proper concussion recognition and management in high school sports. This course highlights the impact of sports-related concussion on athletes, teaches how to recognize a suspected concussion, and provides protocols to manage a suspected concussion with steps to help players return to play safely after a concussion. Each state's requirements for concussion management are included as part of the course.

A Spanish track is also available for this course.

2. Sign in to the NFHS portal with your username or email and password. This should be the same username or email and password that you used to sign up with the NCHSAA and DragonFly.

G Approved for 1 Clock Hour C Certificate of Completion

G Additional Resources

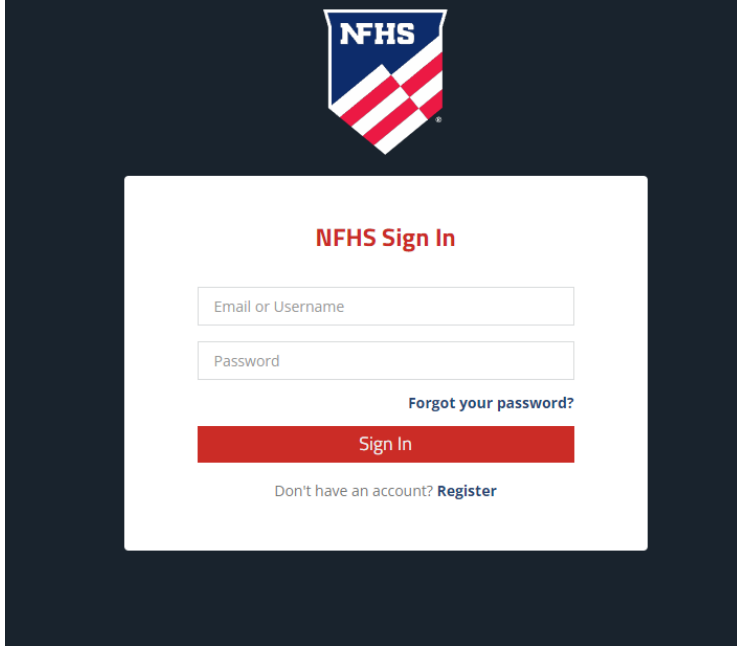

## 3. Select "Order Course"

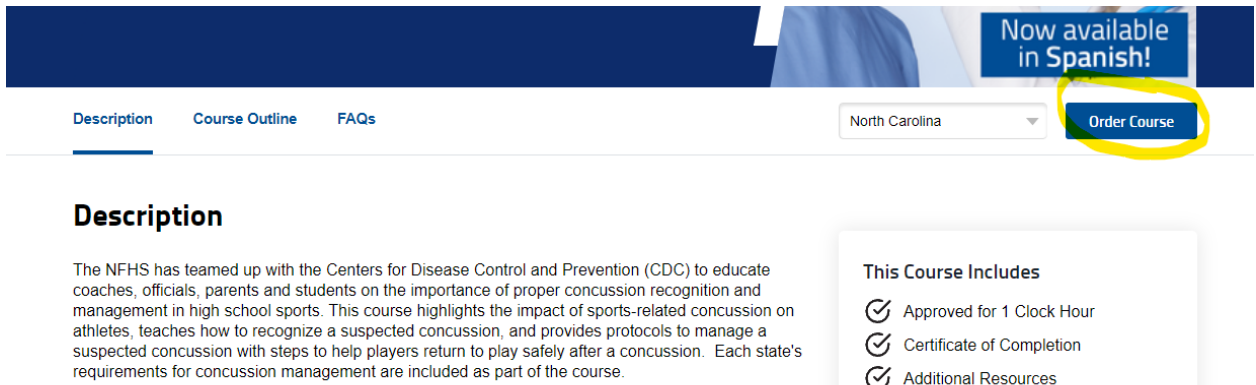

A Spanish track is also available for this course.

- Additional Resources **EXAMPLE 2004 AND STATE**
- 4. Select option to take this course

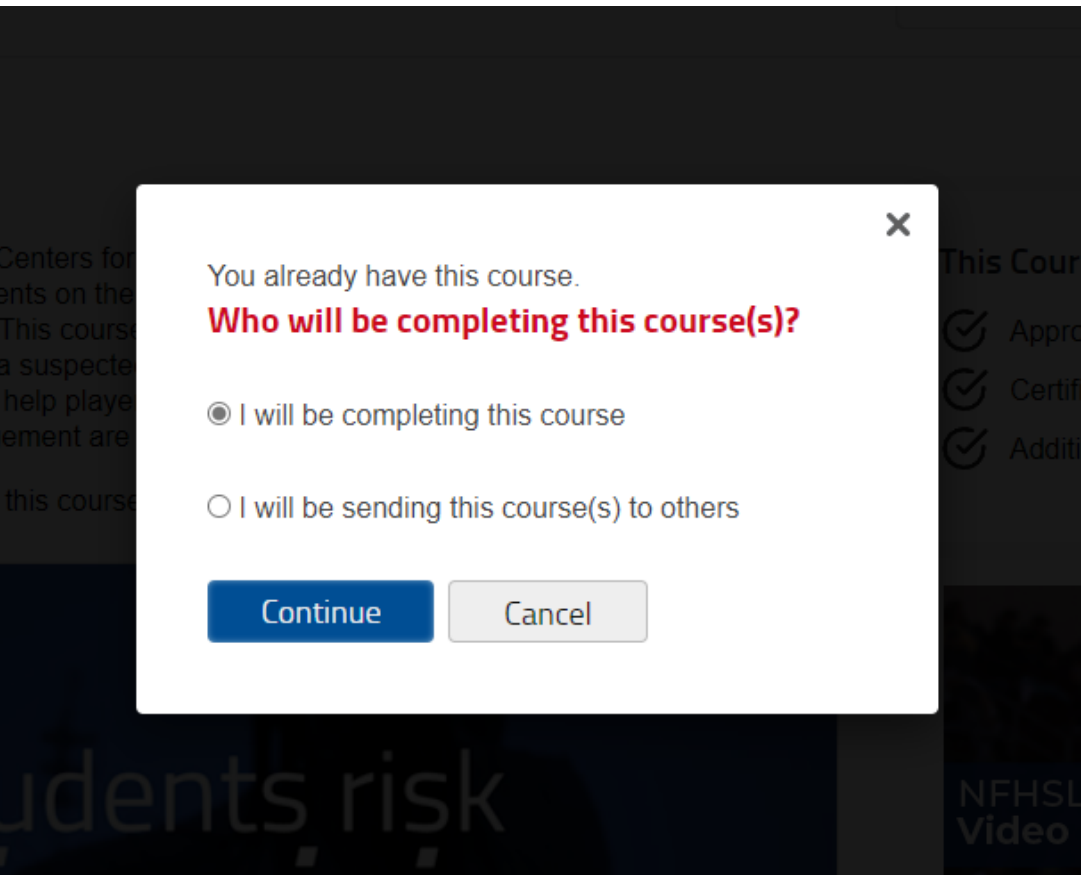

5. The course will appear in your "My Courses" portal. Select "Begin Course"

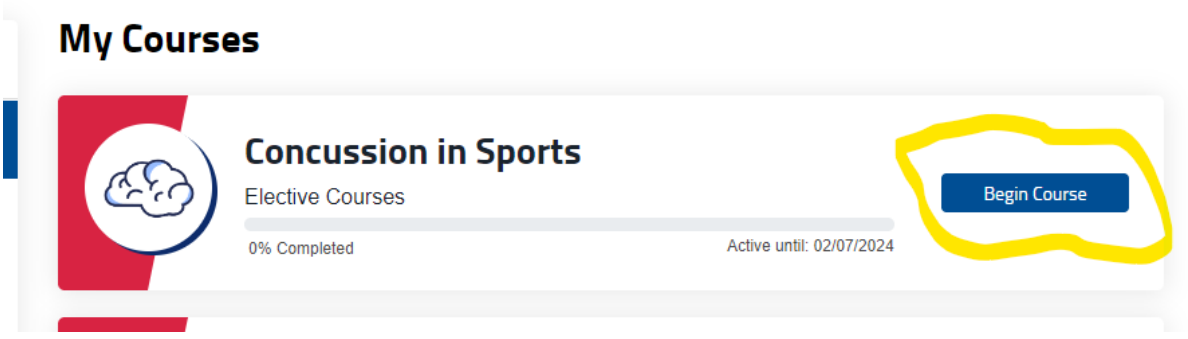

6. At the completion of the course, select the email icon and send the completion notice to Gary Swanson at gary swanson@hotmail.com. If you choose, you can print a copy at this time. Records of course completions are available on your NFHS portal at anytime by going to NFHS [Learn | Interscholastic Education, Made Easy](https://nfhslearn.com/) and signing in and going to "My Certificates".